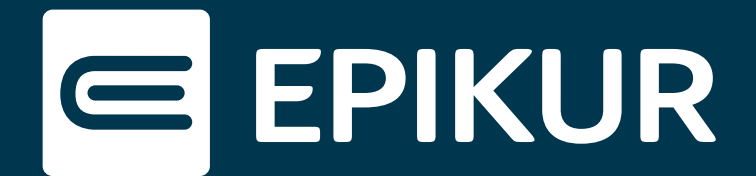

## Nutzung eines Online-Kalenders durch mehrere Benutzer

## **Kalender vorbereiten · Kalender freigeben**

Ein online synchronisierter Kalender kann von mehreren EPIKUR e-therapie ONLINE-Nutzern der gleichen Praxis genutzt werden. Voraussetzung ist, dass jeder Nutzer über eine eigene EPIKUR e-therapie ONLINE-Lizenz verfügt. So können bspw. Therapeuten und deren Sicherstellungsassistenten auch von unterwegs gemeinsam Termine verwalten.

## **Kalender vorbereiten**

Bitte melden Sie sich im Administrator an und öffnen Sie die Ansicht **Online-Funktionen**. Unter **Synchronisationen der Kalender** wählen Sie einen gemeinsamen Kalender aus und stellen sicher, dass dieser online buchbar und synchronisiert ist.

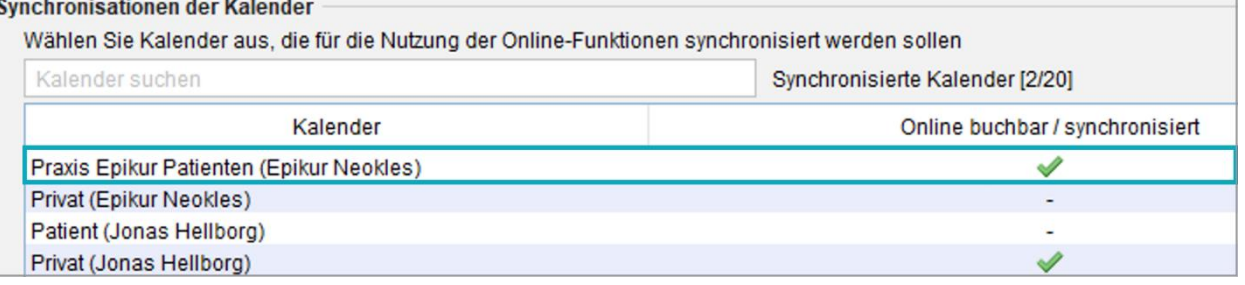

Kalender online freigeben und synchronisieren

## **Kalender freigeben**

Geben Sie anschließend einem weiteren Benutzer diesen Kalender frei. Wählen Sie dazu auf der Benutzer-Ebene im Administrator den EPIKUR-Nutzer aus, der Zugriff auf den Online-Kalender erhalten soll. Klicken Sie dann in der Aktionsleiste rechts auf den Button **Rechte bearbeiten**. Wählen Sie in der folgenden Maske den Reiter **Kalender** und auf der linken Seite den Benutzer aus, auf dessen Kalender zugegriffen werden soll.

| Rechte von Arzt/Therapeut "Hellborg, Jonas" bearbeiten<br>⋴                                               |  |                      |          |          |         |               |
|----------------------------------------------------------------------------------------------------|--|----------------------|----------|----------|---------|---------------|
| Nutzer "Hellborg, Jonas" hat Zugriff auf folgende Daten:                                                  |  |                      |          |          |         |               |
| Eigene Auswertung<br>Behandlungsdatensätze/Patientenzuordnung<br>Kalender<br><b>Erweiterte Auswertung</b> |  |                      |          |          |         |               |
| Benutzer/Gruppe                                                                                           |  | Kalender             | Freigabe | Einstell | löschen | res. Freigabe |
| <b>Arzt/Therapeut: Neokles.</b>                                                                           |  | alle Kalender        |          |          |         | ۰             |
|                                                                                                    |  | <b>Praxis Epikur</b> |          |          |         |               |
|                                                                                                    |  | Privat               |          |          |         |               |

Kalender für Benutzer freigeben

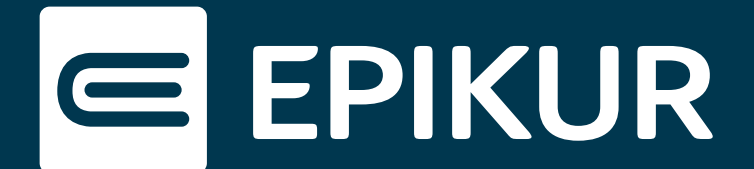

Setzen Sie die entsprechenden Checkboxen. Der Kalender **Praxis Epikur** ist nun für den EPIKUR-Nutzer sowohl in der Therapeuten-App als auch in der lokalen EPIKUR-Installation verfügbar. Der zusätzliche Nutzer kann den Kalender vollumfänglich nutzen, bis auf die Einschränkung, dass keine Termine für andere Benutzer gebucht werden können.

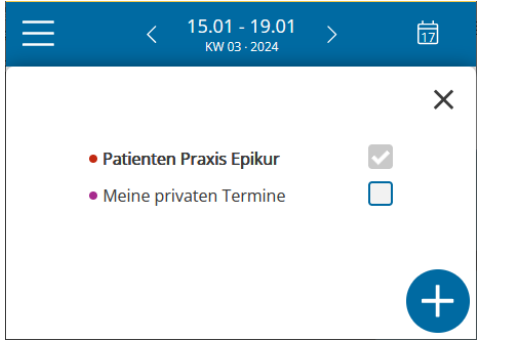

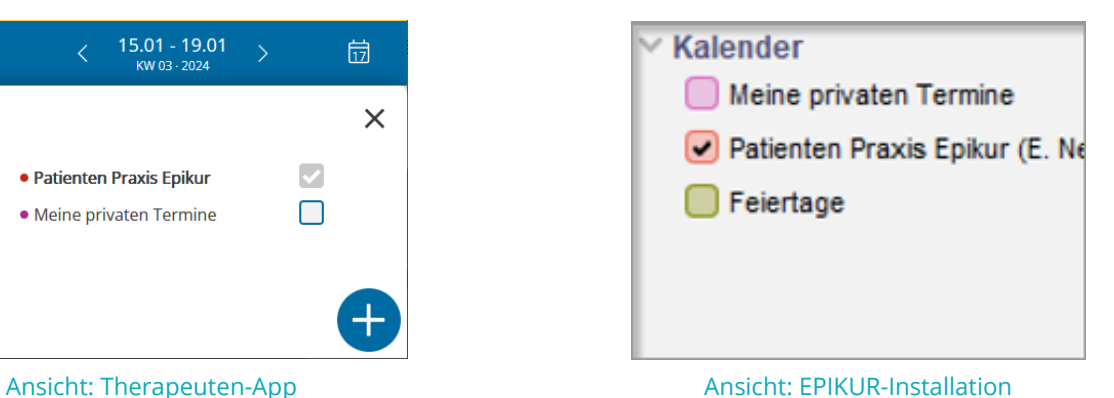